# Using Inexpensive Hardware and Software Tools to Teach Software Defined Radio

#### Abstract

Signal processing topics such as software defined radio are more easily taught by using demonstrations and laboratory experiences that pique the students' interest. This paper describes a new, inexpensive software defined radio educational platform based upon MATLAB and the Texas Instruments C6713 digital signal processing starter kit. We describe the various hardware and software issues and discuss how such a platform can be used in the classroom.

### 1 INTRODUCTION

Software defined radio (SDR) is a topic that is becoming increasingly necessary as part of either a digital signal processing (DSP) course or a digital communications course at most universities today, with the target audience being both undergraduate and graduate students. In the past, even when the theoretical aspects of SDR have been covered in such courses, actual demonstrations and lab exercises for students are rare, and even when given they are typically limited to a simple MATLAB simulation. We believe that adding a hardware aspect to the presentation of SDR, with hands-on opportunities for students, greatly enhances their mastery of this important topic, as we have advocated for similar DSP topics in the past.<sup>1,2</sup> This paper describes a new, inexpensive SDR educational platform based upon custom MATLAB data acquisition code capable of real-time operation with the Texas Instruments C6713 DSP starter kit (DSK).

### 2 TEACHING SOFTWARE DEFINED RADIO

#### *2.1 How Much Detail?*

One of the challenges in teaching a topic such as SDR to such a diverse student audience is to decide how much detail to include. One or more entire courses could be devoted to SDR and multirate digital communications,  $3,4$  but we are often limited to just a few lectures and perhaps one demonstration and/or lab exercise. In this situation, we consider the ideas of rate conversion and first-order bandpass sampling to be fundamental to getting students comfortable with the general ideas of SDR.<sup>5,6</sup> More detail can be added if time is available in the course, or can be included in a follow-on course for interested students.

With this in mind, students must be convinced of three things: 1) that the "gospel" of  $F_s \ge 2f_{\text{max}}$  (i.e., sampling at least twice the highest signal frequency) that they learned regarding lowpass sampling is only a special case, 2) that for bandpass signals the selection of sampling frequency is more complicated, and that 3) aliasing is not always a bad thing. By choosing  $F_s$  properly, aliasing places the signal spectrum where we want it, yet avoids the overlapping of spectral replicas that would render the signal useless.<sup>7,8</sup>

A bandpass signal is one where the energy is constrained to lie only between a lower frequency of  $f_L$  and an upper frequency of  $f_U$ . Thus the bandwidth of this signal is  $B = f_U - f_L$ . One useful form of the expression for predicting the range of acceptable sample frequencies for such a bandpass signal is

$$
2B\left(\frac{Q}{n}\right) \le F_s \le 2B\left(\frac{Q-1}{n-1}\right) \tag{1}
$$

where  $Q = f_U/B$ , and n is an integer such that  $1 \leq n \leq |Q|$ . In most real-world examples, the signal's frequency content is already specified, leaving  $n$  as the first choice the students must learn to

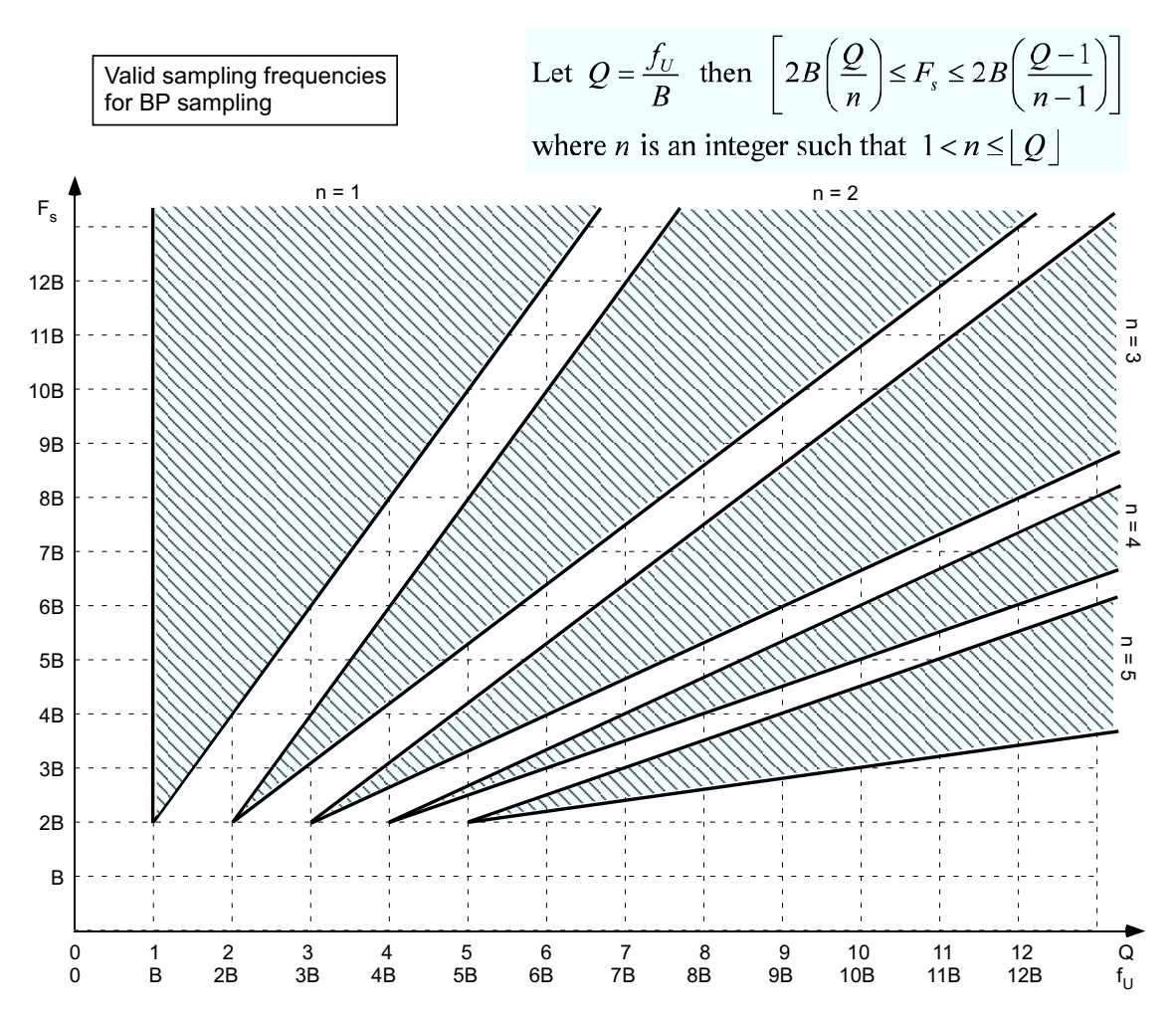

Figure 1: A plot showing the relationship between the frequency location, bandwidth, and acceptable sampling frequency (shaded regions) for bandpass sampling.

make. Choosing  $n = 1$  is the same as the lowpass sampling case and provides no instructional benefit; choosing higher values of  $n$  allows lower acceptable ranges of sampling frequencies. In general, as  $n$ gets larger  $F<sub>s</sub>$  gets lower, but the range of acceptable values of  $F<sub>s</sub>$  gets more narrow; this makes practical engineering issues such as sample jitter more and more obvious.<sup>7</sup>

There are many ways to present this to students beyond just an equation. For example, see Figure 1 for a plot showing the ramifications of Equation (1) out to just beyond  $Q = 13B$ . A static plot can be presented that shows the original bandpass signal, and what happens when different sampling frequencies are used, as shown in Figure 2. Note that all three sampling frequencies shown in Figure 2 are valid for bandpass sampling the signal in (a) using Equation (1). Figure 2(b) shows that for  $n = 15$  and  $F_s = 2.5$  kHz there is little room for a lowpass filter to recover the baseband signal; for  $n = 11$  and  $F_s = 3.5$  kHz in Figure 2(c) there is an improvement in this regard;  $n = 10$  and  $F_s = 3.7$  kHz in Figure 2(d) is used to illustrate another potentially confusing aspect of bandpass sampling.

Figure 2(d) shows that if  $n$  is chosen to be an even number, the bandpass sampling process results in "spectral reversal" or "flipping" of the downconverted aliased spectral copies; this is what Liu calls "inverse spectral placement".<sup>8</sup> This result is often unexpected by students and can thus be useful for instructional purposes. Another aspect of Equation  $(1)$  is that if Q is an integer, then the lowest possible sample frequency of  $F_s = 2B$  is an allowable value (when  $n = Q$ ), albeit within an essentially "zero tolerance"

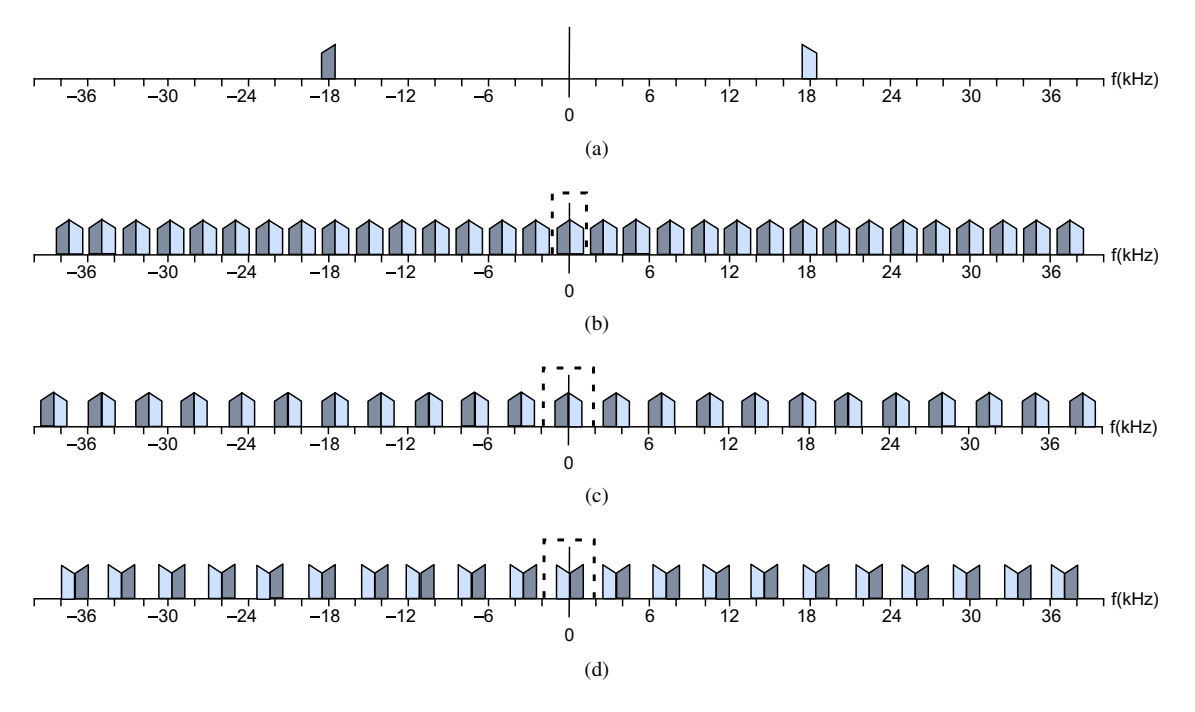

Figure 2: A plot showing a bandpass signal in (a) where  $f_L = 17.5$  kHz,  $f_U = 18.5$  kHz, and  $B = 1$  kHz. This signal could result from the upper sideband of a SSB signal, where the original carrier frequency was 17.5 kHz. The result of sampling with  $F_s = 2.5$  kHz is shown in (b); the result of sampling with  $F_s = 3.5$  kHz is shown in (c); and (d) shows the result of sampling with  $F_s = 3.7$  kHz.

frequency range of  $2B \leq F_s \leq 2B$ . We will take advantage of these ramifications in the teaching example we describe below.

Another static way to present the topic is by using the z-plane, as shown in Figure 3. In this figure, students may recall that for the more familiar lowpass sampling, Point A represents 0 Hz and Point B represents  $\pm F_s/2$ . But in bandpass sampling, you take many "trips around the unit circle" such that Point A represents  $\pm kF_s$  and Point B represents  $\pm (2k+1)F_s/2$  for  $k = 0, 1, 2, 3, \ldots$ 

To move from such static methods to more interactive methods, a MATLAB m-file can be provided to stu-

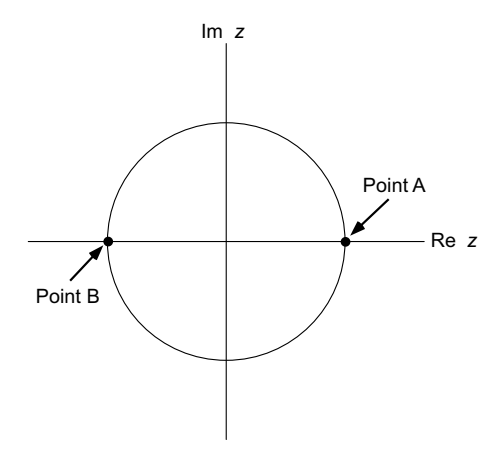

Figure 3: A plot showing the z-plane annotated for discussing bandpass sampling.

dents that allows them to evaluate Equation (1) in a way that promotes exploration and "what if" thinking. A simple m-file that provides this capability is shown in Listing 1, with an example output given in Figure 4 for the bandpass signal parameters from Figure 2(a).

Listing 1: MATLAB program to evaluate valid sampling frequencies for bandpass sampling.

```
function vFs = bp_samp (fu, B)
\% \, vFs = bp\_sampling(fu, B)%
% C r e a t e a s e t o f min and max v a l i d sample f r e q u e n c i e s
% f o r bandpass s a m p l i n g .
% For Q=fu/B,\% 2B(Q/n) <= Fs <= 2B((Q-1)/n-1))
% where n is an integer such that 0 \le n \le \frac{1}{2} (Q)
%
% fu is the maximum frequency of the BP signal
% B is the bandwidth of the BP signal
\% vFs is an mx3 matrix with:
\% vFs(:,1) is the value of n
\% vFs(:,2) is the min value of Fs for that n
\% vFs(:, 3) is the max value of Fs for that n
%
% C o p y r i g h t ( c ) 2005−2010 Cameron H. G. Wright
Q= fu /B;
n=1: floor (Q);
vFs=zeros (length(n),3); % preallocate matrix
vFs(:,1)=n; % transpose n to a column vector and place in vFsvFs (:,2)=2 *B * (Q./n);
warning off MATLAB: divideByZero % okay to get inf for the first value
vFs (:,3)=2*B*((Q-1)./(n-1));
warning on MATLAB: divideByZero
% p r i n t r e s u l t s on s c r e e n
```

```
disp (sprintf ('\n__%s\t\t%s\t\t%s','n','Fs_min','Fs_max'));
for i = 1: length (n)disp (sprintf ('%3.0 f \t \t%g\t \t%g', vFs (i, 1), vFs (i, 2), vFs (i, 3)));
end
```
While the methods described above may help students to better grasp the concept of bandpass sampling that is so important for the larger topic of software defined radio, we find that adding a hardware aspect to the presentation of SDR, with hands-on opportunities for students, greatly improves their level of interest as well as their mastery of the topic. For the purpose of teaching first-order bandpass sampling for SDR to our students, we find that using a signal with which the students are familiar is most effective. To that end, we chose to use the intermediate frequency (IF) signal of a commercial FM radio, which for the U.S. is defined as having a center frequency of  $f_c = 10.7$  MHz, and a bandwidth B of 200 kHz. Thus  $f_L = 10.6$  MHz and  $f_U = 10.8$  MHz. Since  $Q = f_U/B = 54$  is an integer,  $F_s = 2B = 400$  kHz is an allowable value if we choose  $n = 54$ . Note that since this value of n is even, the aliased spectral copies exhibit inverse spectral placement, and there will be "zero tolerance" for the value of  $F_s$ , providing many more teaching opportunities than would be available with a more benign choice of  $n$  (i.e., an odd integer lower than 54). This choice of *n* is also consistent with the recommendation of fred harris in<sup>4</sup> to set  $F_s$  such that  $f_C = F_s(k \pm 0.25)$  for integer k, if we choose  $k = 27$ . Another significant reason to use  $F_s = 400$  kHz is that we know how we can achieve this in relatively inexpensive hardware.

>> bp\_samp(18.5e3, 1e3);

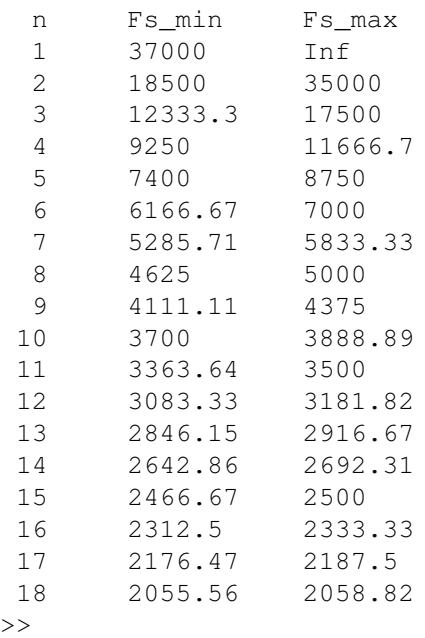

Figure 4: Output from the program shown in Listing 1, where  $f_U = 18.5$  kHz and  $B = 1$  kHz, which are the parameters for the bandpass signal shown in Figure  $2(a)$ .

### *2.2 Teaching with Software and Hardware*

How might we teach such SDR concepts to our students? Computer-based demonstrations can be effective with students for many DSP topics.<sup>9</sup> We can take advantage of the fact that the software package MATLAB and its related toolboxes have become a mainstay in most ECE programs. Given our students' familiarity with MATLAB, computer exercises that implement bandpass sampling theory for SDR would seem to be a natural approach. But we have found with many DSP topics that our students are often not impressed with a software-only "canned demo," and adding a hardware component greatly improves the effectiveness of the demo and/or lab exercise. With properly chosen software and hardware, we also have the opportunity to create a real-time system to use as a teaching tool.

In the past, proceeding beyond a MATLAB-only simulation to a real-time hardware implementation has been impeded by a very abrupt transition, in terms of both cost and the learning curve of unfamiliar systems and software. By developing a software and hardware bridge between MATLAB and real-time DSP hardware, we have made it possible to smoothly and incrementally transition from simulation to a full hardware implementation, all while retaining the impressive capabilities of the MATLAB display engine.<sup>10</sup> Using this approach, students are able to develop and enhance their own DSP system that demonstrates bandpass sampling.

### *2.3 System Requirements*

Our students are already very familiar with MATLAB, but we also want them to learn more about hardwarebased digital signal processing (DSP). For the primary DSP hardware, our main criteria were low cost, sufficient processing power, and a versatile software development environment. The authors have considerable experience with various DSP evaluation modules and DSKs, and we chose to construct our bandpass sampling educational platform around MATLAB and the inexpensive Texas Instruments (TI) C6713 DSK, which we have described elsewhere (e.g., see references [5] and [10]). High speed data communication

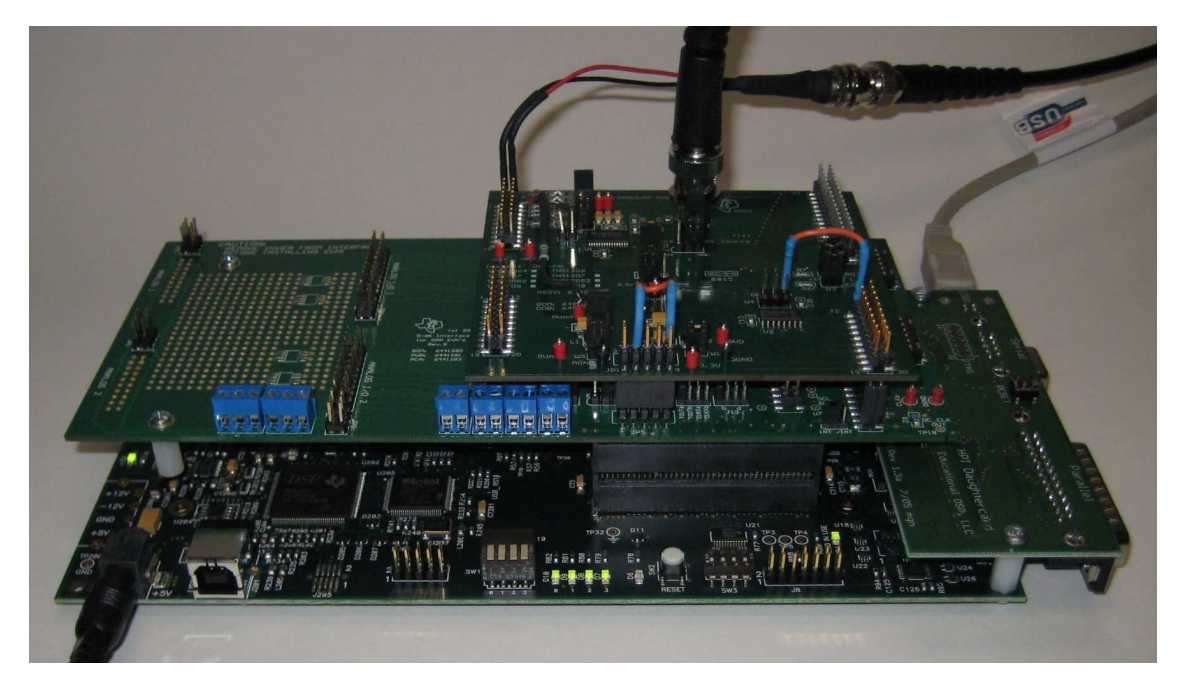

Figure 5: The TI C6713 DSK (bottom) with the HPI daughtercard (at right side of DSK), the THS1206 EVM (top), and the 5-6K Interface board (middle).

between a PC and the DSK is provided by the inexpensive HPI daughtercard (see references [10] or [11] for details).

While the the C6713 DSK is an excellent platform, its CD-quality codec is suitable only for audio frequencies. To achieve  $F_s = 400$  kHz, we chose to add two other inexpensive TI parts: a THS1206 high speed analog-to-digital converter (ADC) evaluation module (EVM) and the 5-6K Interface Board that connects the THS1206 EVM to the C6713 DSK. These parts are described in more detail below.

For the software part of this educational platform, we have developed a versatile data acquisition library for MATLAB that works seamlessly with the C6713 DSK and is described more fully below.

# 3 HARDWARE INTERFACE

The THS1206 EVM connects to the C6713 DSK via the the 5-6K Interface Board (see Figure 5). The versatile THS1206 is a 12-bit, four-channel (four single-ended or two differential inputs), simultaneous sampling, ADC that is capable of operating at up to 6 Msps divided between the maximum of 4 channels. For the purposes of this teaching platform, we need only one channel, and to allow the higher range of input frequencies present in an FM IF signal the antialiasing RC filter in THS1206 EVM was modified. Specifically, the filter capacitor was changed from 1 nF to 100 pF. The cost for the THS1206 and the 5-6K board is approximately \$50 each (see http://focus.ti.com/docs/prod/folders/print/ ths1206.html for the THS1206 ADC and http://focus.ti.com/docs/toolsw/folders/ print/5-6kinterface.html for the 5-6K). The HPI daughtercard costs \$85 (see http://www. educationaldsp.com/).

### 4 DESIRED EDUCATIONAL PROCESS

We've briefly described the DSK-based hardware part of our educational platform that can implement first-order bandpass sampling of an FM IF signal as part of an SDR process. With the IF signal thus aliased down to baseband (albeit with inverse spectral placement), remaining DSP steps would include correcting the spectral placement (if desired) and demodulation of the FM signal. If our students were all proficient at DSP programming, they could just program the C6713 to implement these steps for the SDR system. However, while our students know how to use MATLAB, they are typically not what we would call proficient using TI's Code Composer Studio to program a C6713 in C. What we needed was a tool that allows for algorithm development in MATLAB. Once the students are comfortable with what they had learned using MATLAB, such a tool would facilitate the migration of the algorithm—in part or whole—into C and onto the DSP hardware. The desired progression would be as follows:

- 1. study the traditional DSP theory,
- 2. use MATLAB with simulated data,
- 3. use MATLAB with real-world data,
- 4. implement the process (in part or whole) in real-time on the TI DSK hardware using C, and
- 5. repeat to improve the design or to develop new features.

The third step of this process presents a practical problem. While MATLAB has available a very capable data acquisition (DAQ) toolbox that is compatible with a number of different DAQ hardware boards and which allows for direct data acquisition into the MATLAB workspace, that toolbox does *not* support programmable DSP systems such as a C6713 DSK. Even if the DAQ Toolbox could be used with a DSK, you could not avoid the fact that this method would be too slow to allow the transition to step four: a real-time implementation. Since we wish to minimize multiple software environments in the interest of time (for students and faculty), a single development environment solution is highly desirable. For this reason, we developed a direct MATLAB-to-DSK interface.

### 5 MATLAB TO DSK SOFTWARE INTERFACE

The MATLAB-to-DSK real-time interface is a software tool that permits MATLAB to interface directly with a DSK. Data can be imported from the DSK inputs into MATLAB variables, and variables can be written to the DSK outputs. The data transfer capabilities are limited primarily by the bandwidth of the host PC to DSK connection, and the speed of the host computer. The software interface is encapsulated into a generalized command set that supports a variety of DSK models, multiple input and output channels, variable sample rates, various triggering configurations, and variable frame sizes. The interface was developed using MATLAB's "mex" facility and Microsoft Visual C++, and is centered around an object that encapsulates the hardware interface between the host PC and the DSK. The TI application programming interface furnished with the DSK allows operation under Windows XP and Vista.

Our interface software requires that the DSK tools be installed on the computer, that the two files C6X\_ DAQ.DLL and DAQ\_SIMUL.OUT be placed in a MATLAB-accessible directory, and that the HPI daughtercard is installed on the DSK. At the most basic level, this interface allows a novice user to operate the DSK as a data acquisition board with a simple command sequence, with no requirement to know how to use Code Composer or how to program in C. Initially, all signal processing can be done in the MATLAB environment using "live" data acquired from the DSK. As the students progress, they can move processing functions from MATLAB down to the DSK by altering the DSK code (that was used to create the DAQ\_SIMUL.OUT file), and still continue to use MATLAB as a graphical display engine.

The MATLAB-to-DSK real-time interface driver software, example MATLAB scripts, and descriptions of the interface functions are provided with reference [10]. The software can also be downloaded from the website given at the end of this paper.

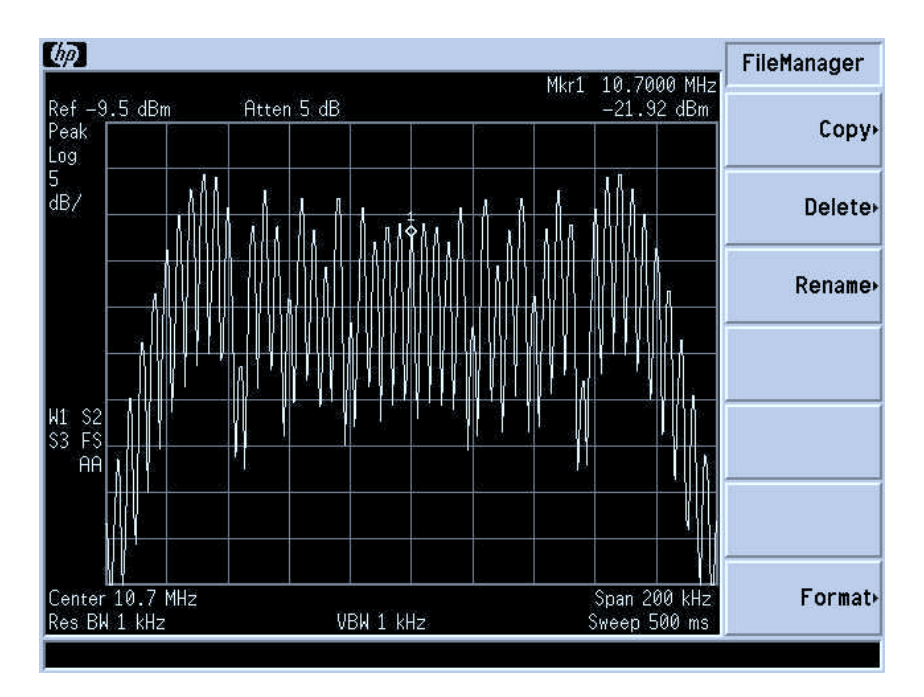

Figure 6: Spectrum analyzer display of our simple FM IF signal: 10.7 MHz frequency modulated with a 4 kHz test tone.

## 6 CLASSROOM USES OF THE SYSTEM

For the first use of this sofware/hardware educational platform as a vehicle to show bandpass sampling for SDR, we chose a very simple signal for demonstration. We frequency-modulated a 10.7 MHz "carrier" with a 4 kHz test tone and filtered the result to a 200 kHz bandwidth (see Figure 6). We then sampled this signal at  $F_s = 400$  kHz, as discussed above, using the DSK and the MATLAB-to-DSK real-time interface software in "data acquisition" mode to capture the sampled (and aliased) signal directly into the MATLAB workspace.

At this point, our students are at step 3 of the five-step process described above in Section 4, so the final demodulation of the bandpass sampled signal takes place in MATLAB. Once they are comfortable with their chosen MATLAB approach, they will then proceed to step 4 (real-time DSP implementation in C). While the students could take various approaches to demodulate the bandpass sampled signal using MATLAB, one elegant method is to create an analytic signal (i.e., I and Q components) using the Hilbert transform, then take the derivative of the angle of the  $I + jQ$  vector. This requires just a few lines of MATLAB code as shown in Listing 2 below.

Listing 2: MATLAB code to demodulate an FM signal.

```
zeroMeanData = data' - mean(data);an alytic Sig = hilbert (zeroMeanData);
message = diff(numtrap(name, analysis));
message = message - mean(message);
```
See Figure 7 for the before-and-after result of this algorithm.

This teaching example provides a good opportunity for asking the students to discuss the ramifications of the inverse spectral placement resulting from choosing an even value of  $n$  for Equation (1) above. After some lively discussion, and hands-on experimentation, they should conclude that for audio it makes no difference to the listener.

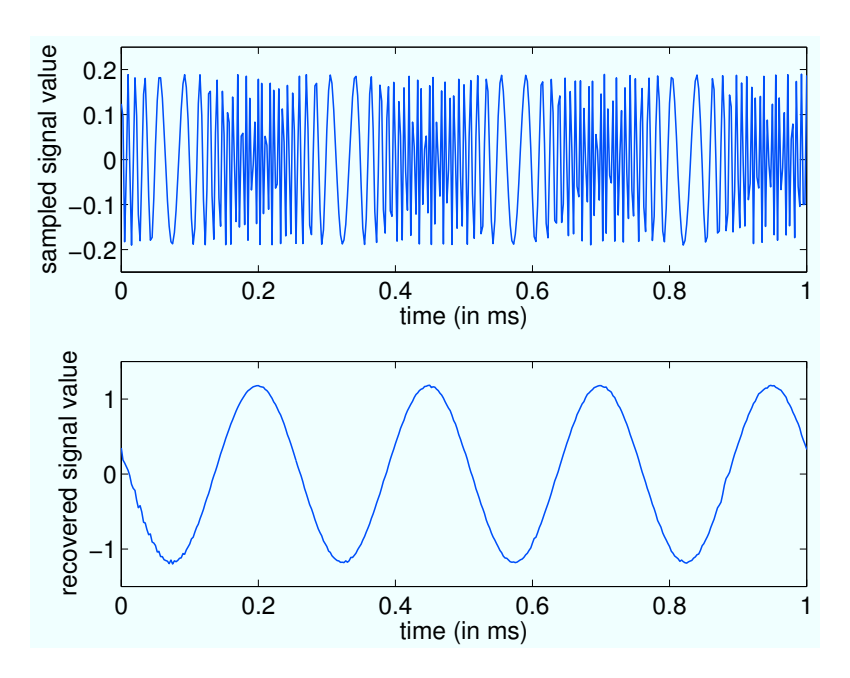

Figure 7: Time domain display of FM IF signal modulated with 4 kHz test tone (top) and recovered test tone (bottom).

We plan to expand this to capturing commercial FM signals over the air, tapping the IF signal, and using similar techniques to extract RBDS information from the FM broadcast.<sup>12</sup> Most commercial FM radio stations in the United States transmit a radio broadcast data system (RBDS) signal. Extracting the RBDS (sometimes called RDS) signal is a significant next step in software defined radio sophistication in that this signal has a 57 kHz carrier (3 times the 19 kHz pilot as shown in Figure 8). The RBDS signal uses biphase

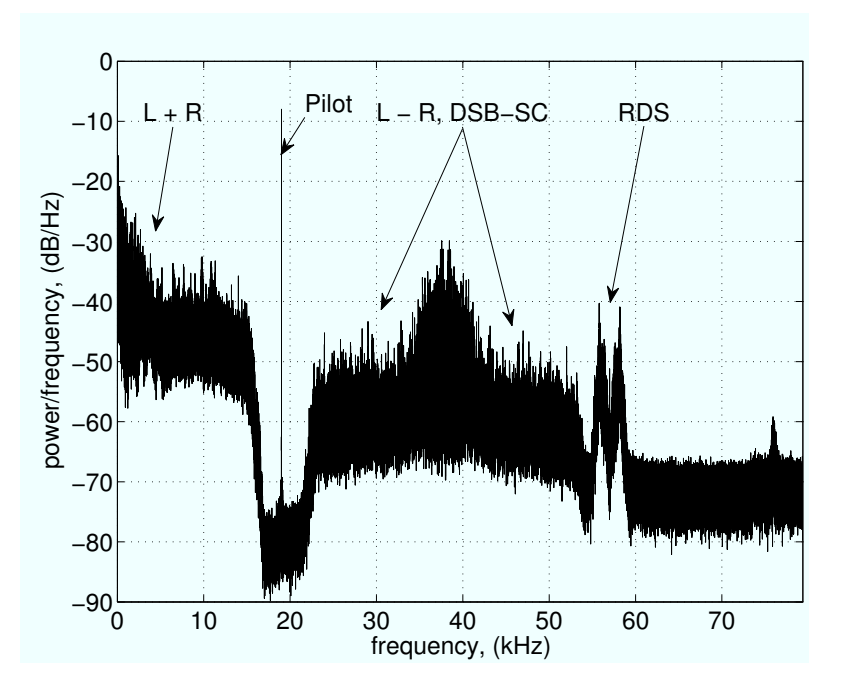

Figure 8: The composite baseband spectrum of the FM signal's message.

digital communication techniques to represent the bits that can be decoded into the ASCII characters that make up the message shown on most relatively new radio receivers' display.

Expanding the hardware-based SDR exercises in this way would present a greater challenge to the students, but past experience (in real-time DSP exercises using more traditional digital communication techniques) has shown student enthusiasm is greatly stimulated when they see the ASCII message scroll by!

### 7 CONCLUSIONS

In this paper we described an educational platform we recently developed that allows our students to better understand bandpass sampling and the basics of software defined radio, using an inexpensive combination of software and hardware. Using this approach is affordable for most educators, keeps our students interested, and allows real-world data to be gathered and used in the algorithm development and design process while maintaining a link to MATLAB. The transition to real-time DSP using the C6713 DSK is thus made much smoother than would otherwise be the case. We encourage educators to try this approach for teaching SDR.

The authors freely distribute the associated software for educational, non-profit use, and invite user suggestions for improvement. See the URL http://eceserv0.ece.wisc.edu/˜morrow/software/.

### References

- [1] C. H. G. Wright, T. B. Welch, M. G. Morrow, and G. Vinyard, "CommFSK: A hardware approach to teaching FSK," *ASEE Comput. Educ. J.*, vol. XVIII, pp. 38–45, April–June 2008.
- [2] T. B. Welch, C. H. G. Wright, and M. G. Morrow, "Caller ID: A project to reinforce an understanding of DSPbased demodulation," *ASEE Comput. Educ. J.*, vol. XVI, pp. 2–7, Oct. 2006.
- [3] J. H. Reed, *Software Radio: A Modern Approach to Radio Engineering*. Prentice Hall, 2002.
- [4] f. j. harris, *Multirate Signal Processing for Communication Systems*. Prentice Hall, 2004.
- [5] T. B. Welch, C. H. G. Wright, and M. G. Morrow, "Teaching rate conversion using hardware-based DSP," in *Proceedings of the IEEE International Conference on Acoustics, Speech, and Signal Processing*, vol. III, pp. 717– 720, Apr. 2007.
- [6] T. B. Welch, T. Kent, C. H. G. Wright, and M. G. Morrow, "Teaching with software defined radios," in *Proceedings of the 2009 ASEE Annual Conference*, June 2009.
- [7] R. G. Vaughan, N. L. Scott, and D. R. White, "The theory of bandpass sampling," *IEEE Trans. Signal Processing*, vol. 39, pp. 1973–1984, Sept. 1991.
- [8] J. Liu, X. Zhou, and Y. Peng, "Spectral arrangement and other topics in first-order bandpass sampling theory," *IEEE Trans. Signal Processing*, vol. 49, pp. 1260–1263, June 2001.
- [9] M. A. Yoder, J. H. McClellan, and R. W. Schafer, "Experiences in teaching DSP first in the ECE curriculum," in *Proceedings of the 1997 ASEE Annual Conference*, June 1997. Paper 1220-06.
- [10] T. B. Welch, C. H. G. Wright, and M. G. Morrow, *Real-Time Digital Signal Processing: From MATLAB to C with the TMS320C6x DSK*. CRC Press, 2006.
- [11] M. G. Morrow, T. B. Welch, and C. H. G. Wright, "A host port interface board to enhance the TMS320C6713 DSK," in *Proceedings of the IEEE International Conference on Acoustics, Speech, and Signal Processing*, vol. II, pp. 969–972, May 2006.
- [12] National Association of Broadcasters, "United States RBDS standard," tech. rep., Apr. 1998.